```
Module-Assistant
```
- Objet : Module-Assistant
- Niveau requis : [débutant,](http://debian-facile.org/tag:debutant?do=showtag&tag=d%C3%A9butant) [avisé](http://debian-facile.org/tag:avise?do=showtag&tag=avis%C3%A9)
- Commentaires : Module-assistant n'est pas un compilateur en soit, mais juste un ensemble de scripts permettant la compilation de modules
- Débutant, à savoir : [Utiliser GNU/Linux en ligne de commande, tout commence là !](http://debian-facile.org/doc:systeme:commandes:le_debianiste_qui_papillonne)  $\bigcirc$
- Suivi :

[à-tester](http://debian-facile.org/tag:a-tester?do=showtag&tag=%C3%A0-tester)

- © Création par *S*smolski le 19/05/2010
- Testé par …. le ….
- Le retour sur le forum est ici : [Lien vers le forum concernant ce tuto](http://debian-facile.org/viewtopic.php?pid=111872#p111872)<sup>[1\)](#page--1-0)</sup>

# **Installation**

apt-get update && apt-get install module-assistant

Et pour s'assurer que tout est prêt pour une compilation avec m-a (module-assistant) validez la commande :

module-assistant prepare

# **Vérifiez les sources**

Avant de commencer, vérifiez le fichier [Le fichier des Sources Debian.](http://debian-facile.org/doc:systeme:apt:sources.list) Si nécessaire, ajoutez les [dépôts](http://debian-facile.org/doc:systeme:apt:apt#les_depots) et/ou les sources nécessaires.

Mettez à jour la liste des paquets :

apt-get install update

# **Vérification des sources.list deb-src**

On vérifie que les sources sont bien activées dans les dépôts. Les lignes **deb-src** dans le fichier **sources.list** doivent être décommentées, je vous renvoie au wiki ici : [Les DEPOTS](http://debian-facile.org/doc:systeme:apt:apt) et : [les SOURCES.LIST](http://debian-facile.org/doc:systeme:apt:sources.list) pour plus d'explications.

Si ce n'était pas le cas, on les ajoute ou on les décommente et on les active par un :

apt-get update

### **Installation des paquets**

Il faut installer les paquets nécessaires (<*liste des paquets…*>) à la compilation que nous réalisons.

```
apt-get install <liste des paquets...>
```
#### **Commandes de compilation**

La compilation se réalise en trois étapes seulement :

module-assistant update

module-assistant prepare

module-assistant auto-install <liste des paquets>

ou

m-a update

m-a prepare

m-a a-i <liste des paquets>

Qui est exactement la même chose.

Merci aux chan #debianfr, notamment Yoda'Taff et jdptr sur ce coup !

#### **Commandes m-a**

#### **Rapatrier toutes les dépendances nécessaires à la compilation d'un module.**

m-a get <nom du module>

Par exemple pour le module d'une Carte Graphique Nvidia nvidia-glx :

m-a get nvidia-glx

Ou pour virtualbox :

m-a get virtualbox

…/…

m-a build <nom du module>

Puis d'installer le <module.deb> obtenu ainsi :

dpkg -i <module.deb>

Easy, n'est-il pas ? $\bigcirc$ 

[1\)](#page--1-0)

N'hésitez pas à y faire part de vos remarques, succès, améliorations ou échecs !

From: <http://debian-facile.org/> - **Documentation - Wiki**

Permanent link: **<http://debian-facile.org/doc:systeme:module-assistant>**

Last update: **07/08/2015 17:52**

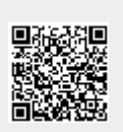